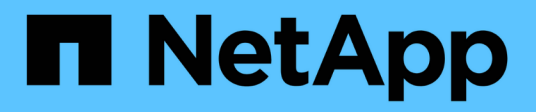

## **Verwalten von Objekten mit S3 Object Lock**

StorageGRID 11.5

NetApp April 11, 2024

This PDF was generated from https://docs.netapp.com/de-de/storagegrid-115/ilm/comparing-s3-objectlock-to-legacy-compliance.html on April 11, 2024. Always check docs.netapp.com for the latest.

# **Inhalt**

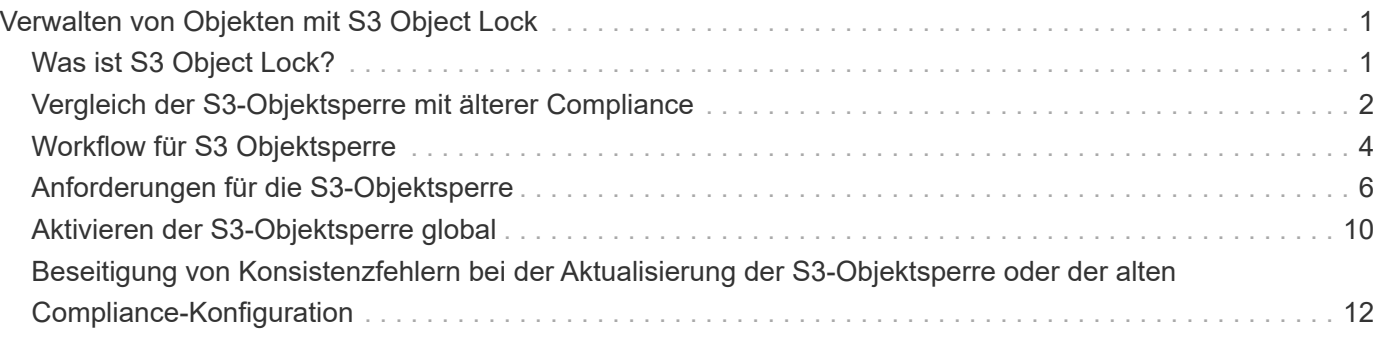

# <span id="page-2-0"></span>**Verwalten von Objekten mit S3 Object Lock**

Als Grid-Administrator können Sie die S3 Objektsperre für Ihr StorageGRID System aktivieren und eine konforme ILM-Richtlinie implementieren. So wird sichergestellt, dass Objekte in bestimmten S3-Buckets nicht für eine bestimmte Zeit gelöscht oder überschrieben werden.

## <span id="page-2-1"></span>**Was ist S3 Object Lock?**

Die Funktion StorageGRID S3 Object Lock ist eine Objektschutzlösung, die der S3 Object Lock in Amazon Simple Storage Service (Amazon S3) entspricht.

Wenn die globale S3-Objektsperre für ein StorageGRID-System aktiviert ist, kann ein S3-Mandantenkonto Buckets mit oder ohne aktivierte S3-Objektsperre erstellen. Wenn in einem Bucket S3-Objektsperre aktiviert ist, können S3-Client-Applikationen optional Aufbewahrungseinstellungen für jede Objektversion in diesem Bucket angeben. Eine Objektversion muss über Aufbewahrungseinstellungen verfügen, die durch S3 Object Lock geschützt werden sollen.

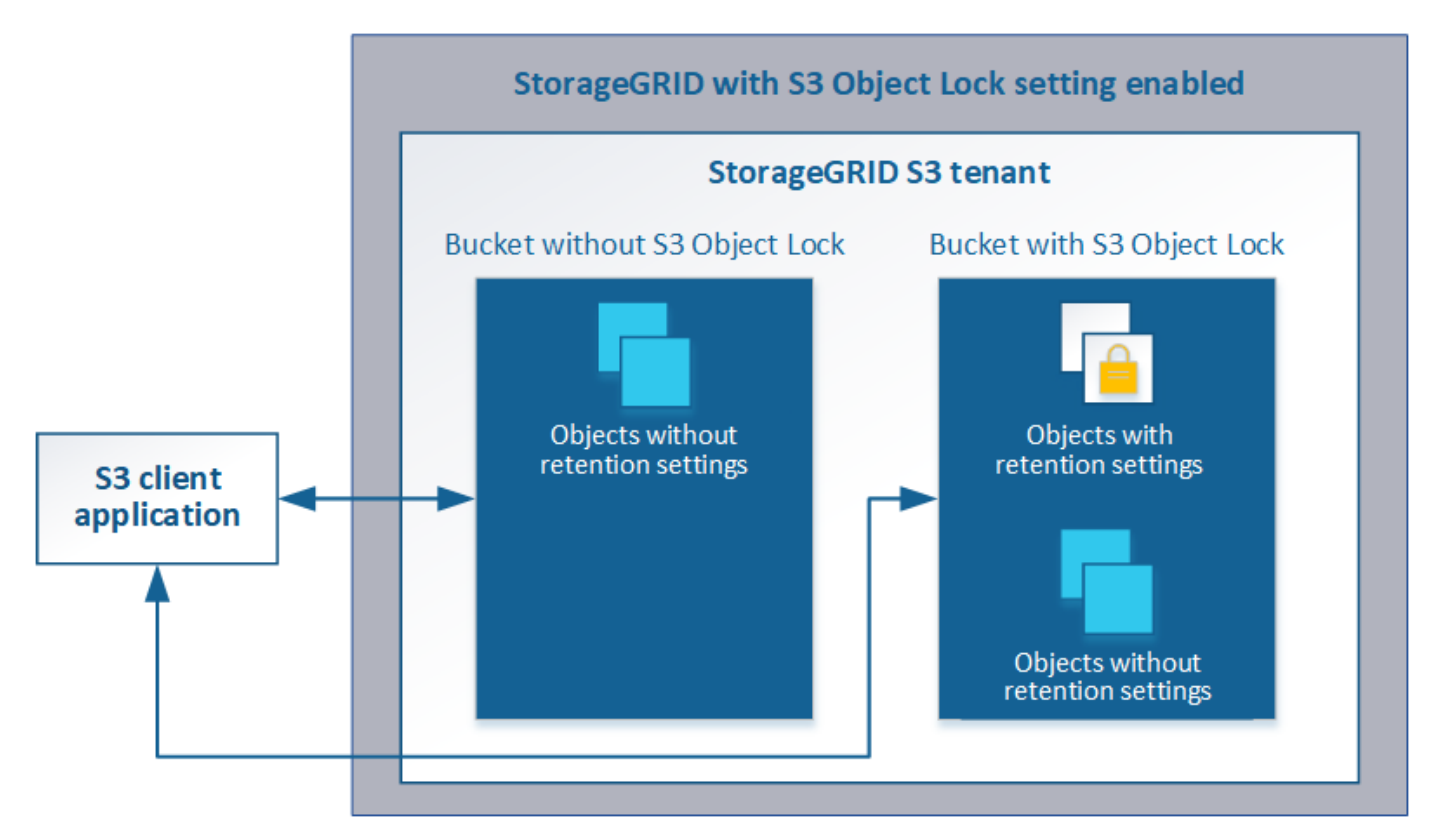

Die StorageGRID S3 Objektsperre bietet einen einheitlichen Aufbewahrungsmodus, der dem Amazon S3- Compliance-Modus entspricht. Standardmäßig kann eine geschützte Objektversion nicht von einem Benutzer überschrieben oder gelöscht werden. Die StorageGRID S3-Objektsperre unterstützt keinen Governance-Modus und erlaubt Benutzern mit speziellen Berechtigungen nicht, Aufbewahrungseinstellungen zu umgehen oder geschützte Objekte zu löschen.

Wenn in einem Bucket S3-Objektsperre aktiviert ist, kann die S3-Client-Applikation beim Erstellen oder Aktualisieren eines Objekts optional eine oder beide der folgenden Aufbewahrungseinstellungen auf Objektebene angeben:

- **Bis-Datum aufbewahren**: Wenn das Aufbewahrungsdatum einer Objektversion in der Zukunft liegt, kann das Objekt abgerufen, aber nicht geändert oder gelöscht werden. Bei Bedarf kann das Aufbewahrungsdatum eines Objekts erhöht werden, dieses Datum kann jedoch nicht verringert werden.
- **Legal Hold**: Die Anwendung eines gesetzlichen Hold auf eine Objektversion sperrt diesen Gegenstand sofort. Beispielsweise müssen Sie ein Objekt, das mit einer Untersuchung oder einem Rechtsstreit zusammenhängt, rechtlich festhalten. Eine gesetzliche Aufbewahrungspflichten haben kein Ablaufdatum, bleiben aber bis zur ausdrücklichen Entfernung erhalten. Die gesetzlichen Aufbewahrungspflichten sind unabhängig von der bisherigen Aufbewahrungsfrist.

Weitere Informationen zu diesen Einstellungen finden Sie unter "Using S3 object Lock" in ["Unterstützte](https://docs.netapp.com/de-de/storagegrid-115/s3/s3-rest-api-supported-operations-and-limitations.html) [Vorgänge und Einschränkungen durch S3-REST-API".](https://docs.netapp.com/de-de/storagegrid-115/s3/s3-rest-api-supported-operations-and-limitations.html)

## <span id="page-3-0"></span>**Vergleich der S3-Objektsperre mit älterer Compliance**

Die S3-Objektsperrfunktion in StorageGRID 11.5 ersetzt die in früheren StorageGRID-Versionen verfügbare Compliance-Funktion. Da die neue S3-Objektsperrfunktion den Amazon S3-Anforderungen entspricht, depretiert sie die proprietäre StorageGRID-Compliance-Funktion, die jetzt als "`` Legacy-Compliance" bezeichnet wird.

Wenn Sie zuvor die globale Compliance-Einstellung aktiviert haben, wird die neue globale S3-Objektsperre beim Upgrade auf StorageGRID 11.5 automatisch aktiviert. Mandantenbenutzer können keine neuen Buckets erstellen, für die in StorageGRID 11.5 die Compliance aktiviert ist. Mandantenbenutzer können jedoch nach Bedarf alle vorhandenen, Compliance-Buckets weiterhin verwenden und managen. Dazu gehören auch die Durchführung der folgenden Aufgaben:

- Einbinden neuer Objekte in einen vorhandenen Bucket, für den veraltete Compliance aktiviert ist
- Verlängern der Aufbewahrungsfrist für einen vorhandenen Bucket, für den die veraltete Compliance-Funktion aktiviert ist
- Ändern der Einstellung zum automatischen Löschen für einen vorhandenen Bucket, für den die alte Compliance aktiviert ist
- Wenn Sie einen gesetzlichen Aufbewahrungspflichten auf einem vorhandenen Bucket platzieren, für den die veraltete Compliance-Funktion aktiviert ist.
- Anheben eines gesetzlichen Haltes

["NetApp Knowledge Base: Management älterer, konformer Buckets für StorageGRID 11.5"](https://kb.netapp.com/Advice_and_Troubleshooting/Hybrid_Cloud_Infrastructure/StorageGRID/How_to_manage_legacy_Compliant_buckets_in_StorageGRID_11.5)

Wenn Sie die ältere Compliance-Funktion in einer früheren Version von StorageGRID verwendet haben, lesen Sie die folgende Tabelle, um zu erfahren, wie sie mit der S3-Objektsperrfunktion in StorageGRID verglichen wird.

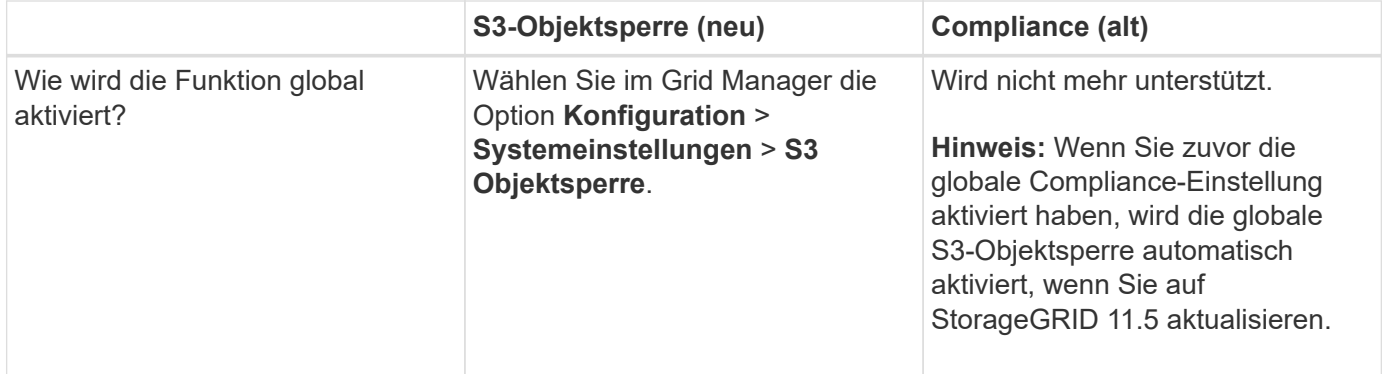

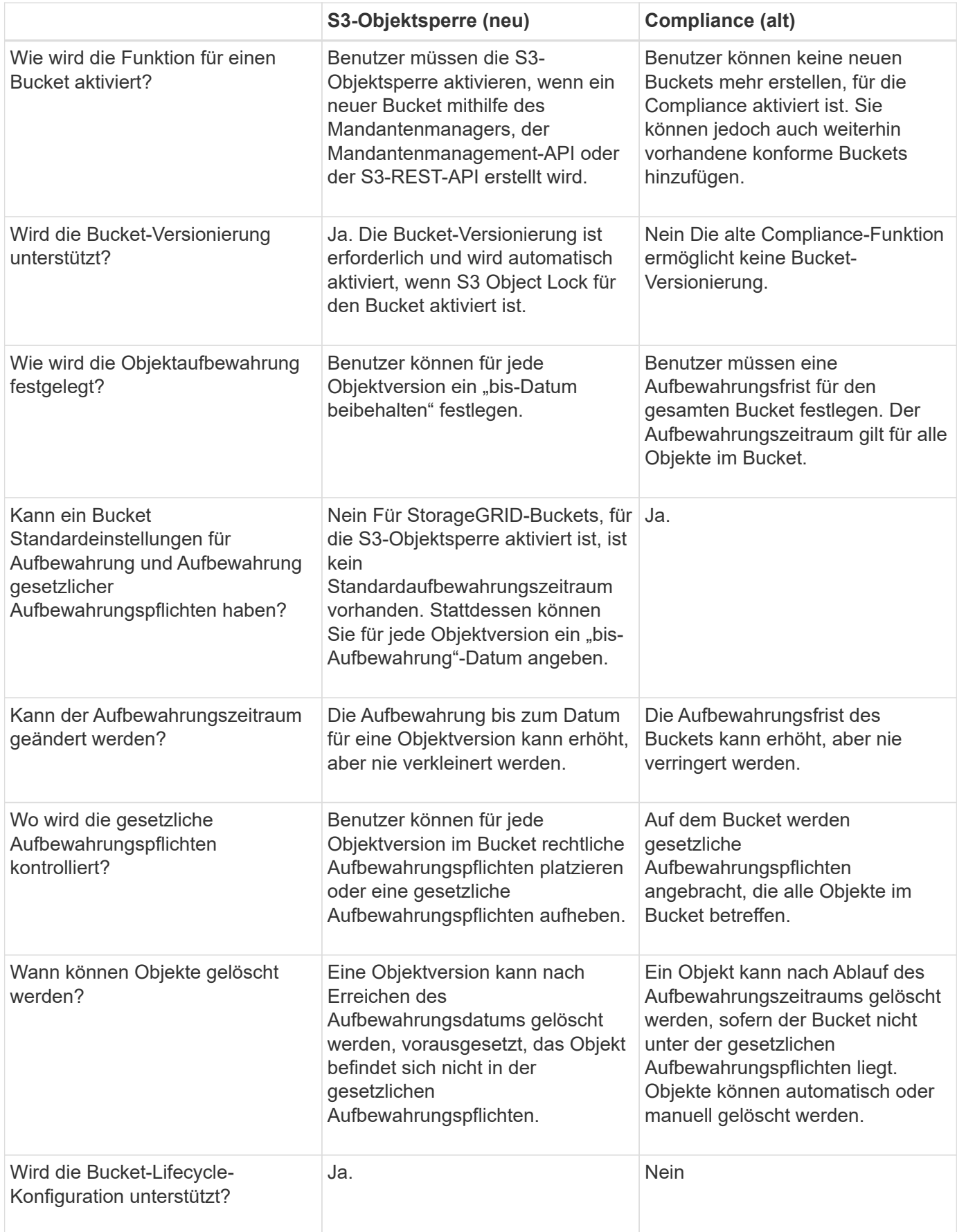

## <span id="page-5-0"></span>**Workflow für S3 Objektsperre**

Als Grid-Administrator müssen Sie sich eng mit den Mandantenbenutzern abstimmen, um sicherzustellen, dass die Objekte so geschützt sind, dass sie ihren Aufbewahrungsanforderungen entsprechen.

Das Workflow-Diagramm zeigt die grundlegenden Schritte zur Verwendung der S3-Objektsperre. Die Schritte werden vom Grid-Administrator und von Mandantenbenutzern durchgeführt.

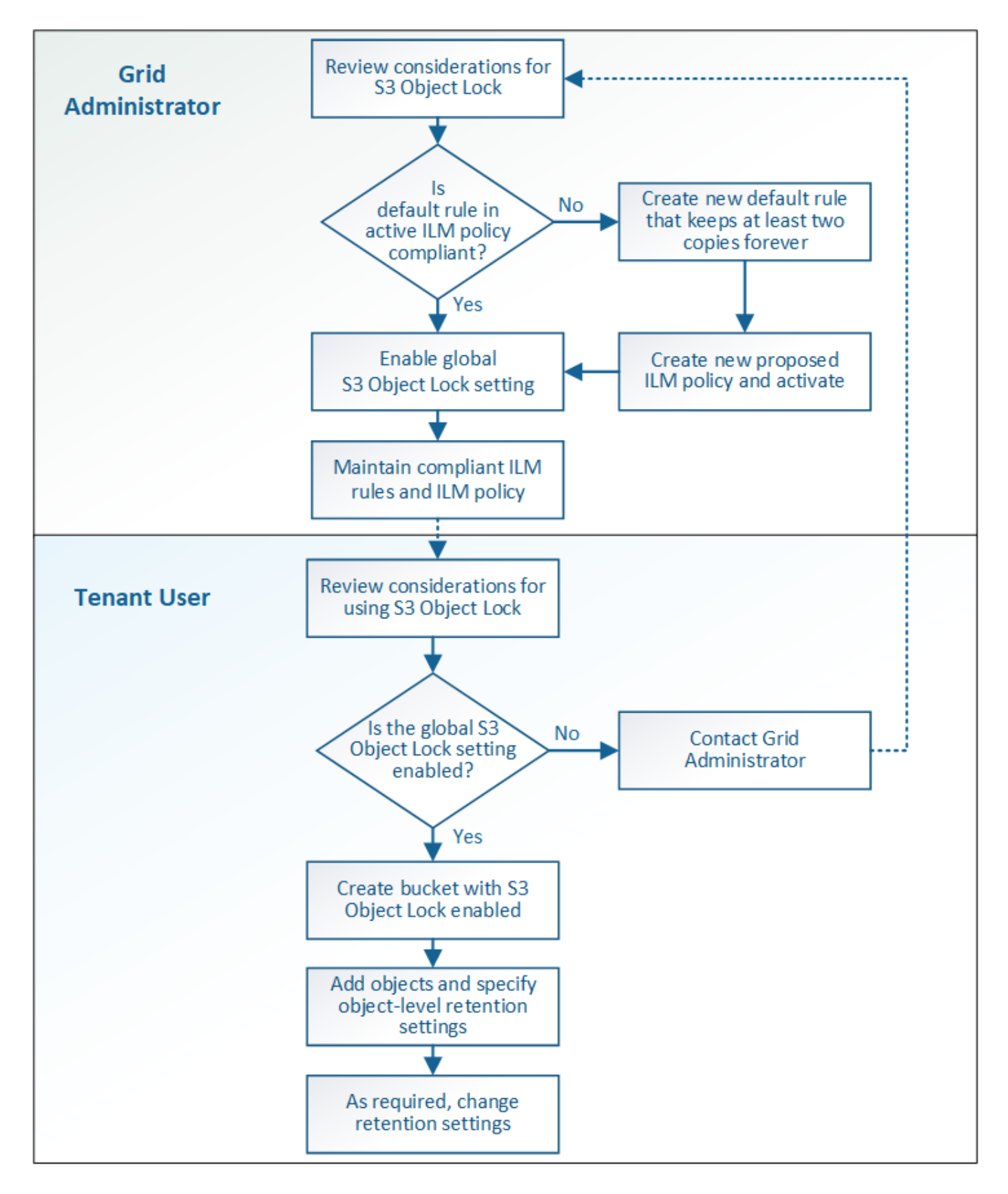

### **Den Grid-Administratoren stehen**

Wie das Workflow-Diagramm zeigt, muss ein Grid-Administrator zwei übergeordnete Aufgaben durchführen, bevor S3-Mandanten S3-Objektsperre verwenden können:

- 1. Erstellen Sie mindestens eine kompatible ILM-Regel und stellen Sie diese Regel in der aktiven ILM-Richtlinie zur Standardregel bereit.
- 2. Aktivieren Sie die globale S3-Objektsperre für das gesamte StorageGRID-System.

## **Aufgaben für Mandanten**

Nach Aktivierung der globalen S3-Objektsperre können Mandanten die folgenden Aufgaben ausführen:

- 1. Erstellen Sie Buckets, für die S3-Objektsperre aktiviert ist.
- 2. Fügen Sie diesen Buckets Objekte hinzu, und legen Sie Aufbewahrungszeiträume auf Objektebene sowie Einstellungen für die Aufbewahrung rechtlicher Daten fest.
- 3. Aktualisieren Sie je nach Bedarf eine Aufbewahrungsfrist oder ändern Sie die Einstellung für die gesetzliche Aufbewahrungspflichten für ein einzelnes Objekt.

#### **Verwandte Informationen**

["Verwenden Sie ein Mandantenkonto"](https://docs.netapp.com/de-de/storagegrid-115/tenant/index.html)

#### ["S3 verwenden"](https://docs.netapp.com/de-de/storagegrid-115/s3/index.html)

## <span id="page-7-0"></span>**Anforderungen für die S3-Objektsperre**

Sie müssen die Anforderungen für die Aktivierung der globalen S3-Objektsperre, die Anforderungen für die Erstellung konformer ILM-Regeln und ILM-Richtlinien sowie die Einschränkungen prüfen, die StorageGRID für Buckets und Objekte, die S3 Objektsperre verwenden, festlegen.

### **Anforderungen für die Verwendung der globalen S3-Objektsperre**

- Sie müssen die globale S3-Objektsperreneinstellung mithilfe des Grid-Managers oder der Grid-Management-API aktivieren, bevor ein S3-Mandant einen Bucket erstellen kann, dessen S3-Objektsperre aktiviert ist.
- Wenn Sie die globale S3-Objektsperre aktivieren, können alle S3-Mandantenkonten Buckets erstellen, wobei S3-Objektsperre aktiviert ist.
- Nachdem Sie die globale S3-Objektsperre aktiviert haben, können Sie die Einstellung nicht deaktivieren.
- Die globale S3-Objektsperre kann nur aktiviert werden, wenn die Standardregel in der aktiven ILM-Richtlinie*konform*\_ ist (das heißt, die Standardregel muss die Anforderungen von Buckets erfüllen, wenn S3 Object Lock aktiviert ist).
- Wenn die globale S3 Object Lock-Einstellung aktiviert ist, können Sie keine neue vorgeschlagene ILM-Richtlinie erstellen oder eine vorhandene vorgeschlagene ILM-Richtlinie aktivieren, wenn die Standardregel in der Richtlinie nicht konform ist. Nachdem die globale S3 Object Lock-Einstellung aktiviert wurde, geben die Seiten ILM-Regeln und ILM-Richtlinien an, welche ILM-Regeln konform sind.

Im folgenden Beispiel führt die Seite ILM-Regeln drei Regeln auf, die mit Buckets kompatibel sind, bei denen S3 Object Lock aktiviert ist.

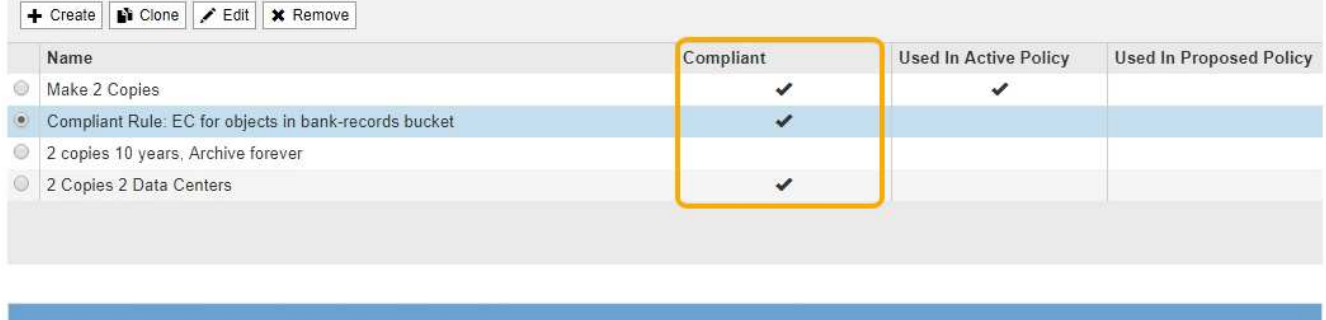

#### **Compliant Rule: EC for objects in bank-records bucket**

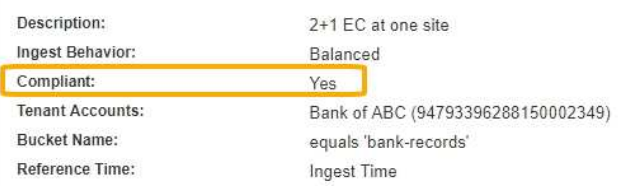

### **Anforderungen für konforme ILM-Regeln**

Wenn Sie die globale S3-Objektsperre aktivieren möchten, müssen Sie sicherstellen, dass die Standardregel in Ihrer aktiven ILM-Richtlinie konform ist. Eine konforme Regel erfüllt die Anforderungen beider Buckets durch aktivierte S3-Objektsperre und alle vorhandenen Buckets, für die Compliance aktiviert ist:

- Die IT muss mindestens zwei replizierte Objektkopien oder eine Kopie mit Verfahren zur Fehlerkorrektur erstellen.
- Diese Kopien müssen auf Storage-Nodes während der gesamten Dauer jeder Zeile in der Plazierung vorhanden sein.
- Objektkopien können nicht in einem Cloud-Storage-Pool gespeichert werden.
- Objektkopien können nicht auf Archiv-Knoten gespeichert werden.
- Mindestens eine Zeile der Platzierungsanweisungen muss am Tag 0 beginnen und als Referenzzeit **Aufnahmezeit** verwenden.
- Mindestens eine Zeile der Platzierungsanweisungen muss "Forever" sein.

Diese Regel erfüllt beispielsweise die Anforderungen von Buckets, wenn die S3-Objektsperre aktiviert ist. Es werden zwei replizierte Objektkopien von der Aufnahmezeit (Tag 0) bis "`` für immer" gespeichert. Die Objekte werden auf Storage-Nodes in zwei Datacentern gespeichert.

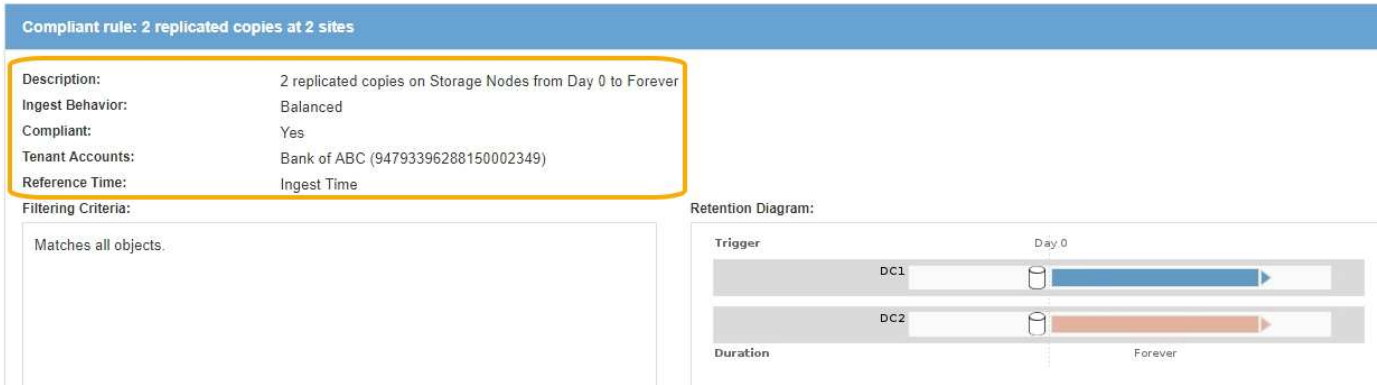

## **Anforderungen für aktive und vorgeschlagene ILM-Richtlinien**

Wenn die globale S3 Object Lock-Einstellung aktiviert ist, können aktive und vorgeschlagene ILM-Richtlinien sowohl konforme als auch nicht konforme Regeln umfassen.

- Die Standardregel in der aktiven oder einer vorgeschlagenen ILM-Richtlinie muss konform sein.
- Nicht-konforme Regeln gelten nur für Objekte in Buckets, die die S3-Objektsperre nicht aktiviert haben oder die die ältere Compliance-Funktion nicht aktiviert haben.
- Konforme Regeln können auf Objekte in jedem Bucket angewendet werden; S3-Objektsperre oder vorhandene Compliance muss für den Bucket nicht aktiviert werden.

Eine ILM-konforme Richtlinie kann folgende drei Regeln umfassen:

- 1. Eine konforme Regel, die Erasure-codierte Kopien der Objekte in einem bestimmten Bucket erstellt und bei aktivierter S3-Objektsperre aktiviert ist. Die EC-Kopien werden von Tag 0 bis für immer auf Storage-Nodes gespeichert.
- 2. Eine nicht konforme Regel, die zwei replizierte Objektkopien auf Storage-Nodes für ein Jahr erstellt und dann eine Objektkopie zu Archivierungs-Nodes verschiebt und die Kopie für immer speichert. Diese Regel gilt nur für Buckets, für die die S3-Objektsperre oder ältere Compliance nicht aktiviert ist, da nur eine Objektkopie für immer gespeichert wird und Archiv-Nodes verwendet werden.
- 3. Eine konforme Standardregel, die zwei replizierte Objektkopien auf Storage-Nodes von Tag 0 bis für immer erstellt. Diese Regel gilt für alle Objekte in jedem Bucket, die nicht durch die ersten beiden Regeln herausgefiltert wurden.

### **Anforderungen für Buckets, bei denen die S3-Objektsperre aktiviert ist**

• Wenn die globale S3-Objektsperre für das StorageGRID System aktiviert ist, können Sie die Buckets mit aktivierter S3-Objektsperre über den Mandantenmanager, die Mandantenmanagement-API oder die S3- REST-API erstellen.

In diesem Beispiel aus dem Tenant Manager wird ein Bucket angezeigt, in dem S3 Object Lock aktiviert ist.

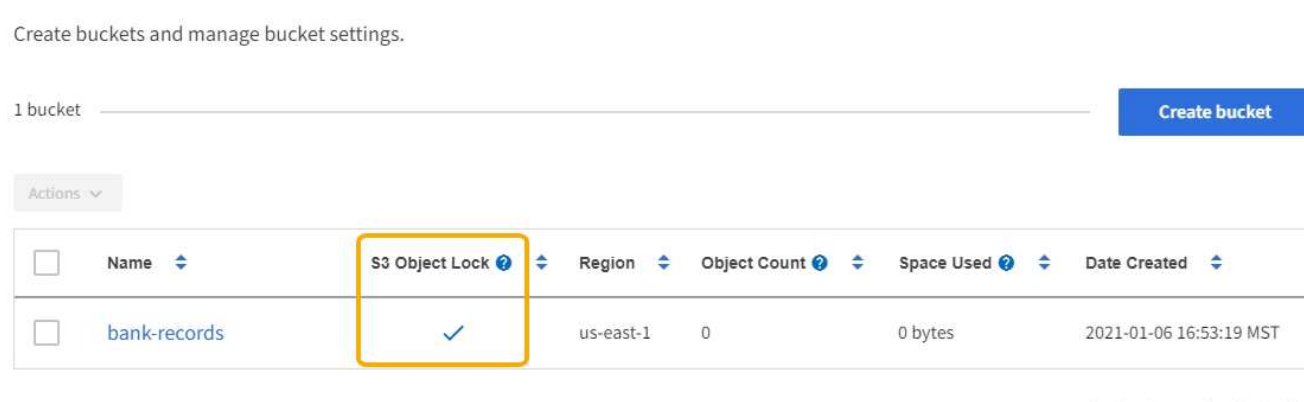

- $\leftarrow$  Previous 1 Next  $\rightarrow$
- Wenn Sie die S3-Objektsperre verwenden möchten, müssen Sie beim Erstellen des Buckets die S3- Objektsperre aktivieren. Sie können die S3-Objektsperre für einen vorhandenen Bucket nicht aktivieren.
- Bucket-Versionierung ist mit S3 Object Lock erforderlich. Wenn die S3-Objektsperre für einen Bucket aktiviert ist, ermöglicht StorageGRID automatisch die Versionierung für diesen Bucket.

**Buckets** 

- Nachdem Sie einen Bucket mit aktivierter S3-Objektsperre erstellt haben, können Sie die S3-Objektsperre oder die Versionierung für diesen Bucket nicht deaktivieren.
- Ein StorageGRID-Bucket mit aktivierter S3-Objektsperre hat keinen standardmäßigen Aufbewahrungszeitraum. Stattdessen kann die S3-Client-Applikation optional für jede Objektversion, die zu diesem Bucket hinzugefügt wird, ein Aufbewahrungsdatum und eine Einstellung für die Aufbewahrung gemäß den gesetzlichen Aufbewahrungspflichten festlegen.
- Bucket-Lifecycle-Konfiguration wird für S3-Objekt-Lifecycle-Buckets unterstützt.
- Die CloudMirror-Replizierung wird für Buckets nicht unterstützt, wenn S3-Objektsperre aktiviert ist.

## **Anforderungen für Objekte in Buckets, bei denen die S3-Objektsperre aktiviert ist**

- Die S3-Client-Applikation muss Aufbewahrungseinstellungen für jedes Objekt angeben, das durch die S3- Objektsperre geschützt werden muss.
- Sie können das Aufbewahrungsdatum für eine Objektversion erhöhen, diesen Wert jedoch nie reduzieren.
- Wenn Sie über eine ausstehende rechtliche oder behördliche Untersuchung informiert werden, können Sie relevante Informationen erhalten, indem Sie eine gesetzliche Aufbewahrungspflichten auf eine Objektversion setzen. Wenn eine Objektversion unter einer gesetzlichen Aufbewahrungspflichten liegt, kann das Objekt nicht aus StorageGRID gelöscht werden, auch wenn es seine Aufbewahrungsfrist bis zum letzten Tag erreicht hat. Sobald die gesetzliche Aufbewahrungspflichten aufgehoben sind, kann die Objektversion gelöscht werden, wenn das Aufbewahrungsdatum erreicht ist.
- Für die S3-Objektsperre ist die Verwendung versionierter Buckets erforderlich. Aufbewahrungseinstellungen gelten für einzelne Objektversionen. Eine Objektversion kann sowohl eine Aufbewahrungsfrist als auch eine gesetzliche Haltungseinstellung haben, eine jedoch nicht die andere oder keine. Wenn Sie eine Aufbewahrungsfrist oder eine gesetzliche Aufbewahrungseinstellung für ein Objekt angeben, wird nur die in der Anforderung angegebene Version geschützt. Sie können neue Versionen des Objekts erstellen, während die vorherige Version des Objekts gesperrt bleibt.

### **Lebenszyklus von Objekten in Buckets, wobei S3 Objektsperre aktiviert ist**

Jedes Objekt, das in einem Bucket mit aktivierter S3-Objektsperre gespeichert wird, durchläuft drei Phasen:

#### 1. **Objektaufnahme**

- Beim Hinzufügen einer Objektversion zu einem Bucket mit aktivierter S3-Objektsperre kann die S3- Client-Applikation optional Aufbewahrungseinstellungen für das Objekt festlegen (bis dato, gesetzliche Aufbewahrungspflichten oder beides). StorageGRID generiert dann Metadaten für dieses Objekt, einschließlich einer eindeutigen Objekt-ID (UUID) sowie Datum und Uhrzeit der Aufnahme.
- Nach der Aufnahme einer Objektversion mit Aufbewahrungseinstellungen können seine Daten und benutzerdefinierten S3-Metadaten nicht mehr geändert werden.
- StorageGRID speichert die Objektmetadaten unabhängig von den Objektdaten. Es behält drei Kopien aller Objektmetadaten an jedem Standort.

#### 2. **Aufbewahrung von Objekten**

◦ StorageGRID speichert mehrere Kopien des Objekts. Die genaue Anzahl und Art der Kopien und der Speicherorte werden durch die konformen Regeln in der aktiven ILM-Richtlinie festgelegt.

#### 3. **Löschen von Objekten**

- Ein Objekt kann gelöscht werden, wenn sein Aufbewahrungsdatum erreicht ist.
- Ein Objekt, das sich unter einer gesetzlichen Aufbewahrungspflichten befindet, kann nicht gelöscht werden.

#### **Verwandte Informationen**

["Verwenden Sie ein Mandantenkonto"](https://docs.netapp.com/de-de/storagegrid-115/tenant/index.html)

["S3 verwenden"](https://docs.netapp.com/de-de/storagegrid-115/s3/index.html)

["Vergleich der S3-Objektsperre mit älterer Compliance"](#page-3-0)

["Beispiel 7: Konforme ILM-Richtlinie für S3 Object Lock"](https://docs.netapp.com/de-de/storagegrid-115/ilm/example-7-compliant-ilm-policy-for-s3-object-lock.html)

["Prüfung von Audit-Protokollen"](https://docs.netapp.com/de-de/storagegrid-115/audit/index.html)

## <span id="page-11-0"></span>**Aktivieren der S3-Objektsperre global**

Falls ein S3-Mandantenkonto Vorschriften beim Speichern von Objektdaten einhalten muss, muss die S3-Objektsperre für Ihr gesamtes StorageGRID System aktiviert werden. Wenn Sie die globale S3-Objektsperre aktivieren, können alle S3-Mandantenbenutzer Buckets und Objekte mit S3 Object Lock erstellen und verwalten.

#### **Was Sie benötigen**

- Sie müssen über die Berechtigung Root Access verfügen.
- Sie müssen über einen unterstützten Browser beim Grid Manager angemeldet sein.
- Sie müssen den S3 Object Lock Workflow überprüft haben, und Sie müssen die Überlegungen verstehen.
- Die Standardregel in der aktiven ILM-Richtlinie muss konform sein.

["Erstellen einer Standard-ILM-Regel"](https://docs.netapp.com/de-de/storagegrid-115/ilm/creating-default-ilm-rule.html)

["ILM-Richtlinie erstellen"](https://docs.netapp.com/de-de/storagegrid-115/ilm/creating-ilm-policy.html)

#### **Über diese Aufgabe**

Ein Grid-Administrator muss die globale S3-Objektsperre aktivieren, damit Mandantenbenutzer neue Buckets erstellen können, für die S3-Objektsperre aktiviert ist. Nachdem diese Einstellung aktiviert ist, kann sie nicht deaktiviert werden.

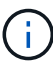

Wenn Sie die globale Compliance-Einstellung mit einer früheren Version von StorageGRID aktiviert haben, wird die neue S3-Objektsperre automatisch aktiviert, wenn Sie auf StorageGRID Version 11.5 aktualisieren. Sie können StorageGRID weiterhin zum Management der Einstellungen vorhandener konformer Buckets verwenden. Es ist jedoch nicht mehr möglich, neue konforme Buckets zu erstellen.

["NetApp Knowledge Base: Management älterer, konformer Buckets für StorageGRID 11.5"](https://kb.netapp.com/Advice_and_Troubleshooting/Hybrid_Cloud_Infrastructure/StorageGRID/How_to_manage_legacy_Compliant_buckets_in_StorageGRID_11.5)

#### **Schritte**

1. Wählen Sie **Konfiguration** > **Systemeinstellungen** > **S3 Objektsperre**.

Die Seite Einstellungen für die S3-Objektsperre wird angezeigt.

#### S3 Object Lock Settings

Enable S3 Object Lock for your entire StorageGRID system if S3 tenant accounts need to satisfy regulatory compliance requirements when saving object data. After this setting is enabled, it cannot be disabled.

#### S3 Object Lock

Before enabling S3 Object Lock, you must ensure that the default rule in the active ILM policy is compliant. A compliant rule satisfies the requirements of buckets with S3 Object Lock enabled

- · It must create at least two replicated object copies or one erasure-coded copy.
- . These copies must exist on Storage Nodes for the entire duration of each line in the placement instructions.
- . Object copies cannot be saved on Archive Nodes.
- At least one line of the placement instructions must start at day 0, using Ingest Time as the reference time.
- At least one line of the placement instructions must be "forever".

Enable S3 Object Lock

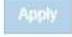

Wenn Sie die globale Compliance-Einstellung mit einer früheren Version von StorageGRID aktiviert haben, enthält die Seite den folgenden Hinweis:

The S3 Object Lock setting replaces the legacy Compliance setting. When this setting is enabled, tenant users can create buckets with S3 Object Lock enabled. Tenants who previously created buckets for the legacy Compliance feature can manage their existing buckets, but can no longer create new buckets with legacy Compliance enabled. See Managing objects with information lifecycle management for information.

- 2. Wählen Sie **S3-Objektsperre aktivieren**.
- 3. Wählen Sie **Anwenden**.

Ein Bestätigungsdialogfeld wird angezeigt und Sie werden daran erinnert, dass Sie die S3-Objektsperre nach ihrer Aktivierung nicht deaktivieren können.

$$
\bullet \text{ Info}
$$

Enable S3 Object Lock

Are you sure you want to enable S3 Object Lock for the grid? You cannot disable S3 Object Lock after it has been enabled.

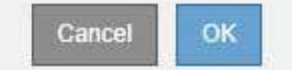

4. Wenn Sie sicher sind, dass Sie die S3-Objektsperre für Ihr gesamtes System dauerhaft aktivieren möchten, wählen Sie **OK**.

Wenn Sie **OK** wählen:

- Wenn die Standardregel in der aktiven ILM-Richtlinie konform ist, ist die S3-Objektsperre nun für das gesamte Grid aktiviert und kann nicht deaktiviert werden.
- Wenn die Standardregel nicht konform ist, erscheint ein Fehler, der angibt, dass Sie eine neue ILM-Richtlinie erstellen und aktivieren müssen, die eine konforme Regel als Standardregel enthält. Wählen Sie **OK**, und erstellen Sie eine neue vorgeschlagene Richtlinie, simulieren Sie sie und aktivieren Sie sie.

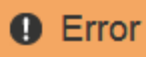

422: Unprocessable Entity

Validation failed. Please check the values you entered for errors.

The default rule in the active ILM policy is not compliant.

OK

#### **Nachdem Sie fertig sind**

Nachdem Sie die globale S3 Object Lock-Einstellung aktiviert haben, sollten Sie möglicherweise eine neue ILM-Richtlinie erstellen. Nach Aktivierung der Einstellung kann die ILM-Richtlinie optional sowohl eine konforme Standardregel als auch eine nicht konforme Standardregel enthalten. Beispielsweise möchten Sie eine nicht-konforme Regel verwenden, die keine Filter für Objekte in Buckets enthält, für die die S3- Objektsperre nicht aktiviert ist.

#### **Verwandte Informationen**

["Erstellen einer ILM-Richtlinie, nachdem S3 Object Lock aktiviert ist"](https://docs.netapp.com/de-de/storagegrid-115/ilm/creating-ilm-policy-after-s3-object-lock-is-enabled.html)

["Erstellen einer ILM-Regel"](https://docs.netapp.com/de-de/storagegrid-115/ilm/creating-ilm-rule.html)

["ILM-Richtlinie erstellen"](https://docs.netapp.com/de-de/storagegrid-115/ilm/creating-ilm-policy.html)

["Vergleich der S3-Objektsperre mit älterer Compliance"](#page-3-0)

## <span id="page-13-0"></span>**Beseitigung von Konsistenzfehlern bei der Aktualisierung der S3-Objektsperre oder der alten Compliance-Konfiguration**

Wenn ein Datacenter-Standort oder mehrere Storage-Nodes an einem Standort nicht mehr verfügbar sind, müssen Benutzer von S3-Mandanten unter Umständen Änderungen an der S3-Objektsperre oder älterer Compliance-Konfiguration vornehmen.

Mandantenbenutzer, deren Buckets mit aktivierter S3 Object Lock (oder älterer Compliance) vorhanden sind, können bestimmte Einstellungen ändern. Beispielsweise muss ein Mandantenbenutzer, der S3 Object Lock verwendet, eine Objektversion unter die gesetzliche Aufbewahrungspflichten legen.

Wenn ein Mandantenbenutzer die Einstellungen für einen S3-Bucket oder eine Objektversion aktualisiert, versucht StorageGRID, die Bucket- oder Objektmetadaten sofort im Grid zu aktualisieren. Wenn das System die Metadaten nicht aktualisieren kann, da ein Datacenter-Standort oder mehrere Speicherknoten nicht verfügbar sind, wird eine Fehlermeldung angezeigt. Im Detail:

- Mandantenmanager Benutzer sehen die folgende Fehlermeldung:
- Mandantenmanagement-API-Benutzer und S3-API-Benutzer erhalten einen Antwortcode von 503 Service Unavailable Mit ähnlichem Nachrichtentext.

Gehen Sie wie folgt vor, um diesen Fehler zu beheben:

- 1. Versuchen Sie, alle Storage-Nodes oder -Sites so schnell wie möglich wieder verfügbar zu machen.
- 2. Wenn Sie nicht in der Lage sind, an jedem Standort ausreichend Storage-Nodes zur Verfügung zu stellen, wenden Sie sich an den technischen Support, der Sie beim Wiederherstellen von Nodes unterstützt und sicherstellt, dass Änderungen konsistent im gesamten Grid angewendet werden.
- 3. Sobald das zugrunde liegende Problem behoben ist, erinnern Sie den Mandantenbenutzer daran, ihre Konfigurationsänderungen erneut zu versuchen.

#### **Verwandte Informationen**

["Verwenden Sie ein Mandantenkonto"](https://docs.netapp.com/de-de/storagegrid-115/tenant/index.html)

["S3 verwenden"](https://docs.netapp.com/de-de/storagegrid-115/s3/index.html)

["Verwalten Sie erholen"](https://docs.netapp.com/de-de/storagegrid-115/maintain/index.html)

#### **Copyright-Informationen**

Copyright © 2024 NetApp. Alle Rechte vorbehalten. Gedruckt in den USA. Dieses urheberrechtlich geschützte Dokument darf ohne die vorherige schriftliche Genehmigung des Urheberrechtsinhabers in keiner Form und durch keine Mittel – weder grafische noch elektronische oder mechanische, einschließlich Fotokopieren, Aufnehmen oder Speichern in einem elektronischen Abrufsystem – auch nicht in Teilen, vervielfältigt werden.

Software, die von urheberrechtlich geschütztem NetApp Material abgeleitet wird, unterliegt der folgenden Lizenz und dem folgenden Haftungsausschluss:

DIE VORLIEGENDE SOFTWARE WIRD IN DER VORLIEGENDEN FORM VON NETAPP ZUR VERFÜGUNG GESTELLT, D. H. OHNE JEGLICHE EXPLIZITE ODER IMPLIZITE GEWÄHRLEISTUNG, EINSCHLIESSLICH, JEDOCH NICHT BESCHRÄNKT AUF DIE STILLSCHWEIGENDE GEWÄHRLEISTUNG DER MARKTGÄNGIGKEIT UND EIGNUNG FÜR EINEN BESTIMMTEN ZWECK, DIE HIERMIT AUSGESCHLOSSEN WERDEN. NETAPP ÜBERNIMMT KEINERLEI HAFTUNG FÜR DIREKTE, INDIREKTE, ZUFÄLLIGE, BESONDERE, BEISPIELHAFTE SCHÄDEN ODER FOLGESCHÄDEN (EINSCHLIESSLICH, JEDOCH NICHT BESCHRÄNKT AUF DIE BESCHAFFUNG VON ERSATZWAREN ODER -DIENSTLEISTUNGEN, NUTZUNGS-, DATEN- ODER GEWINNVERLUSTE ODER UNTERBRECHUNG DES GESCHÄFTSBETRIEBS), UNABHÄNGIG DAVON, WIE SIE VERURSACHT WURDEN UND AUF WELCHER HAFTUNGSTHEORIE SIE BERUHEN, OB AUS VERTRAGLICH FESTGELEGTER HAFTUNG, VERSCHULDENSUNABHÄNGIGER HAFTUNG ODER DELIKTSHAFTUNG (EINSCHLIESSLICH FAHRLÄSSIGKEIT ODER AUF ANDEREM WEGE), DIE IN IRGENDEINER WEISE AUS DER NUTZUNG DIESER SOFTWARE RESULTIEREN, SELBST WENN AUF DIE MÖGLICHKEIT DERARTIGER SCHÄDEN HINGEWIESEN WURDE.

NetApp behält sich das Recht vor, die hierin beschriebenen Produkte jederzeit und ohne Vorankündigung zu ändern. NetApp übernimmt keine Verantwortung oder Haftung, die sich aus der Verwendung der hier beschriebenen Produkte ergibt, es sei denn, NetApp hat dem ausdrücklich in schriftlicher Form zugestimmt. Die Verwendung oder der Erwerb dieses Produkts stellt keine Lizenzierung im Rahmen eines Patentrechts, Markenrechts oder eines anderen Rechts an geistigem Eigentum von NetApp dar.

Das in diesem Dokument beschriebene Produkt kann durch ein oder mehrere US-amerikanische Patente, ausländische Patente oder anhängige Patentanmeldungen geschützt sein.

ERLÄUTERUNG ZU "RESTRICTED RIGHTS": Nutzung, Vervielfältigung oder Offenlegung durch die US-Regierung unterliegt den Einschränkungen gemäß Unterabschnitt (b)(3) der Klausel "Rights in Technical Data – Noncommercial Items" in DFARS 252.227-7013 (Februar 2014) und FAR 52.227-19 (Dezember 2007).

Die hierin enthaltenen Daten beziehen sich auf ein kommerzielles Produkt und/oder einen kommerziellen Service (wie in FAR 2.101 definiert) und sind Eigentum von NetApp, Inc. Alle technischen Daten und die Computersoftware von NetApp, die unter diesem Vertrag bereitgestellt werden, sind gewerblicher Natur und wurden ausschließlich unter Verwendung privater Mittel entwickelt. Die US-Regierung besitzt eine nicht ausschließliche, nicht übertragbare, nicht unterlizenzierbare, weltweite, limitierte unwiderrufliche Lizenz zur Nutzung der Daten nur in Verbindung mit und zur Unterstützung des Vertrags der US-Regierung, unter dem die Daten bereitgestellt wurden. Sofern in den vorliegenden Bedingungen nicht anders angegeben, dürfen die Daten ohne vorherige schriftliche Genehmigung von NetApp, Inc. nicht verwendet, offengelegt, vervielfältigt, geändert, aufgeführt oder angezeigt werden. Die Lizenzrechte der US-Regierung für das US-Verteidigungsministerium sind auf die in DFARS-Klausel 252.227-7015(b) (Februar 2014) genannten Rechte beschränkt.

#### **Markeninformationen**

NETAPP, das NETAPP Logo und die unter [http://www.netapp.com/TM](http://www.netapp.com/TM\) aufgeführten Marken sind Marken von NetApp, Inc. Andere Firmen und Produktnamen können Marken der jeweiligen Eigentümer sein.